## Forgot your Username or Password?

From the **KANSAS**WORKS homepage, under the LOG IN button, there are options when you forgot your Username or Password

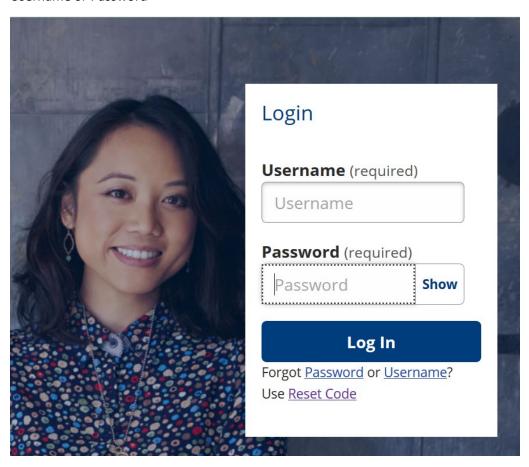

Click 'Forgot Password'

## **Forgot Password**

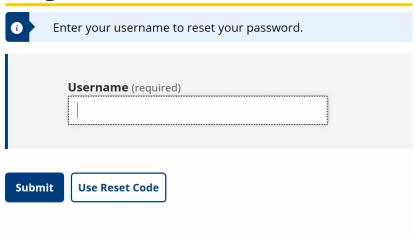

Enter your username and click 'Submit'

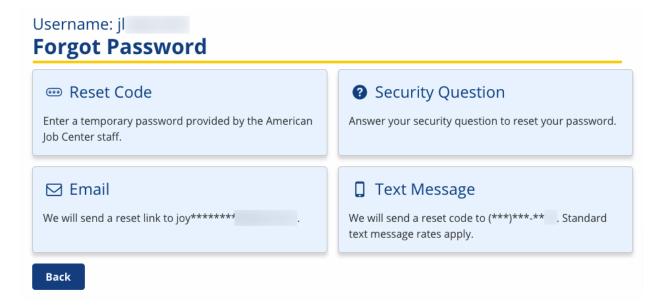

Click the Email option and a reset link will be emailed to you.

If you need further assistance, contact us during business hours via the **KANSAS**WORKS.com Live Chat function.